## **5.17 Ausmass Protokoll**

Das Excel für den Import sollte wie folgt aussehen:

- Spalten sind frei wählbar
- Letzte Spalte: Optimalerweise Einheit (Die letzte Spalte wird ins "Einheit" Feld übernommen)

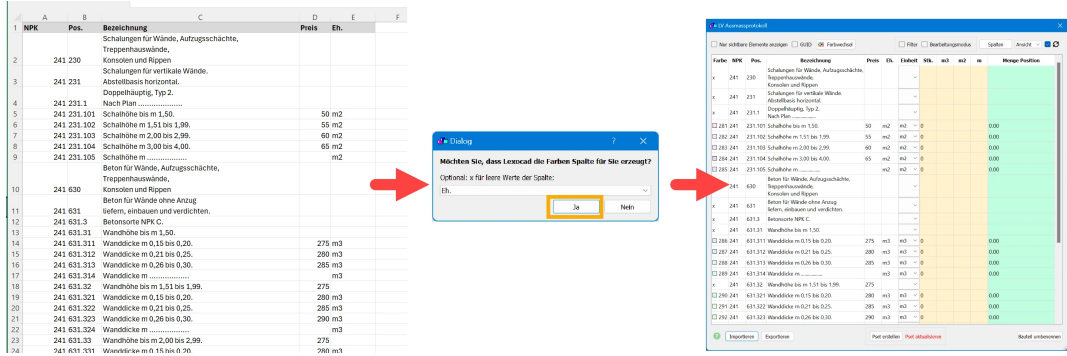

**Dialog:** Möchten Sie, dass Lexocad die Farben Spalte für Sie erzeugt? **JA:** Lexocad erstellt eine Spalte und vergibt automatisch unterschiedliche Farben pro Zeile

Optional: x für leere Werte der Spalte --> Bei Zeilen, die nicht gemessen werden sollen, kann ein x anstatt ein Farbcode hinterlegt werden.

Ein Beispiel kann unten im Artikel heruntergeladen werden.

## **Variante 2: Eigener Farbcode definieren**

**Nein:** Sie haben selbst eine Spalte "Farbe" (Muss erste Spalte sein) in der Datei hinzugefügt und möchten diesen Farbcode nutzen.

Spalte 1: Farbcode (1-499 zugelassen, es ist auch möglich Dezimalzahlen zu verwenden) Spalte 2-n: Frei wählbar Letzte Spalte: Optimalerweise Einheit (Die letzte Spalte wird ins Unit Feld übernommen)

**Beispiel:**

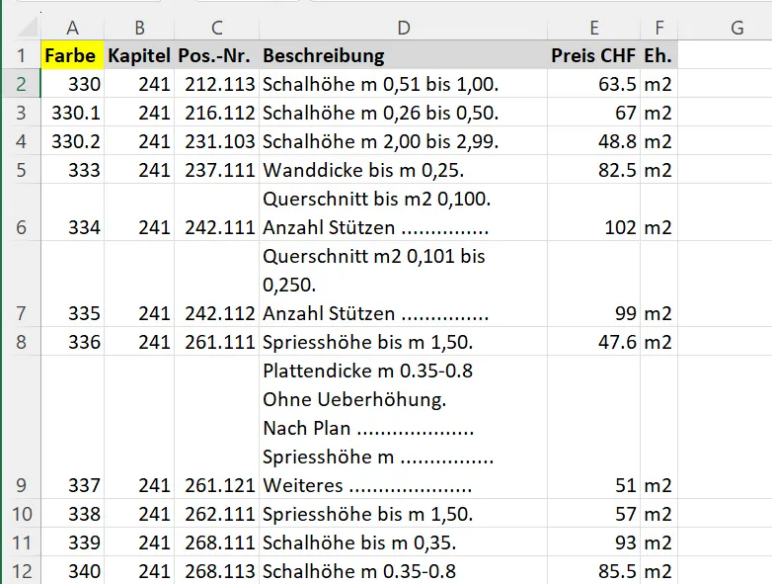

## **Zusatz: CSV:**

Beim Import kann gewählt werden, ob man Excel oder CSV importieren möchte:

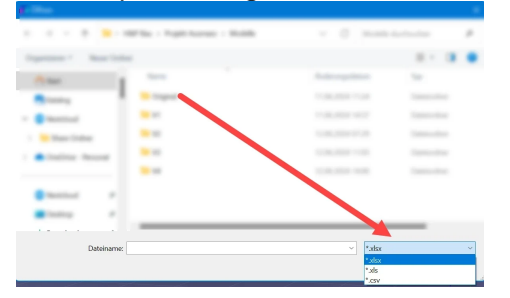

Das Dokument muss als "CSV UTF-8" abgespeichert werden.

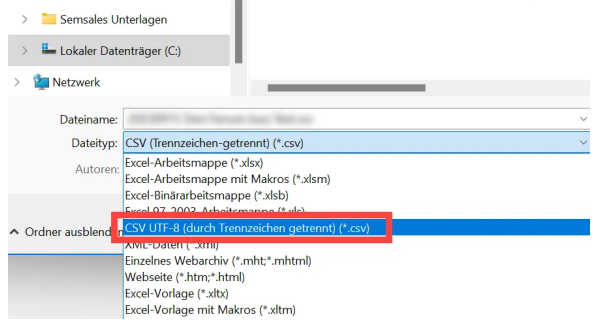

Problem mit Sonderzeichen:

Wenn es im Dokument Sonderzeichen mit ? anzeigt

% 18,00 bis 22,0 in Longsrichtung. Bindemittelgehalt kg/m3 150 Nat<br /> **Artiche Gesteinsk<br />
Ref>>
Rat<br />
Critic<br />
Ref>
Rat<br />
Ref>
Rat<br />
Ref>
Rat<br />
Ref>
Rat<br />
Ref>
Rat<br />
Ref>
Rat<br />
Ref>
Rat<br />
Ref>
Rat<br />
Ref>
Rat<br />
Ref>
Rat<br />
Ref>
Rat** 

--> Datei im Editor öffnen und mit Codierung: UTF-8 mit BOOM abspeichern

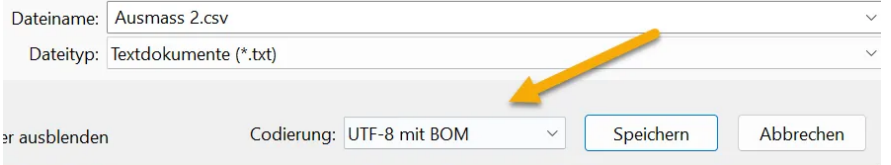